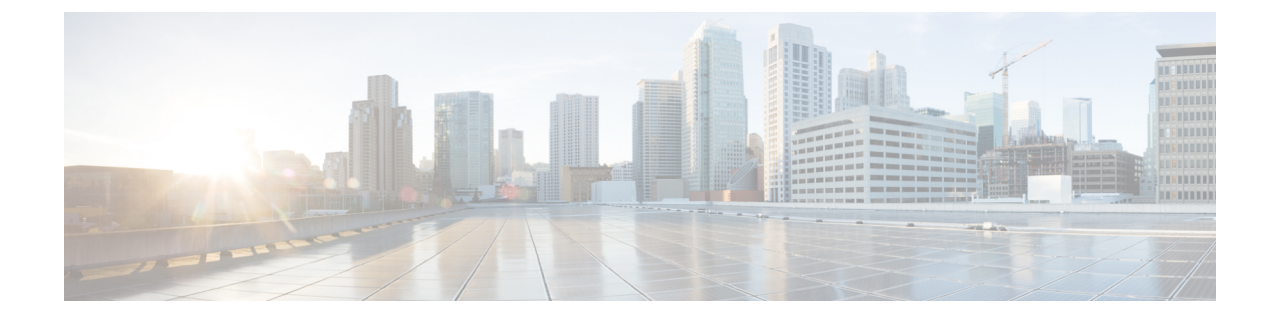

# ネットワーク輻輳の緩和

 $\frac{\mathcal{L}}{\mathcal{L}}$ 

(注)

この項で説明する機能は、Advanced RTM ライセンスパッケージの一部としてのみ使用できま す。

Cisco Crosswork は、ネットワーク帯域幅使用率をプロアクティブにモニタし、輻輳を緩和し て、2 つのツール(ローカルでの輻輳緩和と帯域幅最適化)のいずれかを使用して、指定され たしきい値を超えるトラフィック使用率の変化を追跡し、対応するという困難なタスクを緩和 するのに役立ちます。

帯域幅最適化(BWOpt)は、輻輳に応じてネットワーク全体で動的にインテントベースのトラ フィックを再ルーティングすることにより、クローズドループの トラフィック エンジニアリ ングを提供します。詳細については、BWOpt [を使用したネットワークの最適化](#page-10-0) (11 ページ) を参照してください。

ローカルでの輻輳緩和 (LCM) は、 (トリガーされたイベントとは対照的に)設定可能な頻度 で輻輳を検索し、周囲のインターフェイス内でローカライズされた緩和の推奨事項(ローカル インターフェイス レベルの最適化)を提供します。戦術的トラフィック エンジニアリング (TTE)SR ポリシーの展開をコミットするかどうかを決定する前に、ネットワーク上でこれ らの推奨事項を視覚的にプレビューできます。LCMでは、SNMPを介してTTE SRポリシーと インターフェイスカウンタの収集を実行するため、SR-TM を使用する必要はありません。詳 細については、LCM [を使用したローカルでの輻輳の緩和](#page-1-0) (2 ページ)を参照してください。

LCM を使用すると、パスの計算が簡素になり、特定のネットワーク要素に制限されるため、 複数のIGPエリアを含むなど、さまざまなネットワークトポロジでソリューションをより幅広 く適用できます。問題にローカルに焦点を当てることにより、完全なトラフィックマトリック スを通じてネットワーク内のエッジツーエッジ トラフィック フローをシミュレートする必要 がなくなります。 (注)

- LCM [を使用したローカルでの輻輳の緩和](#page-1-0) (2 ページ)
- BWOpt [を使用したネットワークの最適化](#page-10-0) (11 ページ)
- [個別のインターフェイスしきい値の追加](#page-16-0) (17 ページ)

# <span id="page-1-0"></span>**LCM** を使用したローカルでの輻輳の緩和

ローカルでの輻輳緩和(LCM)は、インターフェイスレベルで、輻輳エリア内およびその周辺 のキャパシティをローカルに確認します。LCMは、1つ以上の戦術的ポリシーの最短パスを計 算して、輻輳したインターフェイス上の最小量のトラフィックを、十分な帯域幅を持つ代替パ スに迂回させます。また、元のIGPパス上のトラフィックをできるだけ多く保持しようとしま す。ユーザが承認すると、LCM は戦術的トラフィック エンジニアリング(TTE)SR ポリシー の展開を通じて緩和を実行します。LCMは、輻輳を緩和するためにSRポリシーの既存の展開 のパスを変更しません。

TTE トンネルの推奨事項は、[LCM運用ダッシュボード(LCM Operational Dashboard)] にリス トされます。このダッシュボードから、TTE SR ポリシーを展開する前に推奨を視覚的にプレ ビューできます。輻輳を解決するための TTE SR ポリシーの展開は自動化されていません。 LCM 推奨アクションを承認してコミットする必要があります。LCM では、以前の TTE SR ポ リシー(LCMによってインスタンス化)が不要になった場合は削除することも推奨されます。

### **LCM** に関する特記事項

LCM を使用する場合は、次の情報を考慮してください。

- LCM は、10 分以上の通常の設定可能な頻度でネットワーク使用率を評価します。頻度は 通常、SNMP トラフィックのポーリング間隔以上に設定されます。
- LCM は、パラレル TTE SR ポリシー全体で ECMP を活用し、トラフィックのほぼ均等な 分割を想定します。実際のECMP分割がこの想定に従う程度は、大規模なエレファントフ ローの存在とレベルトラフィックの集約によって異なります。
- 最適化できるトラフィックは、既存の SR-TE ポリシーで伝送しないでください。

#### プラットフォーム要件

次に、LCM を適切に動作させるための大まかな要件のリストを示します。 輻輳評価:

- LCM には、次のトラフィック統計情報が必要です。
	- SNMP インターフェイス トラフィック の測定値
	- SNMP ヘッドエンド SR-TE ポリシートラフィックの設定値

• SR にはストリクト SID ラベルを設定する必要があります。

#### 輻輳緩和:

• ヘッドエンドデバイスは、複数のパラレルSR-TEポリシーの全体にわたって等コストマル チパス(ECMP)をサポートする必要があります。

• ヘッドエンドデバイスは、autoroute のステアリングで PCE によって開始された SR-TE ポ リシーをサポートする必要があります。

autoroute を使用して SR-TE ポリシーへのトラフィックステアリングを有効にするには、 force-sr-iinclude を使用してデバイスを設定する必要があります。次に例を示します。 segment-routing traffic-eng pcc profile <id> autoroute force-sr-include

### **LCM** 計算のワークフロー

この例では、輻輳の検出から LCM が実行する計算を説明した後に、戦術的トンネル展開を推 奨します。

図 **<sup>1</sup> : LCM** の設定ワークフローの例

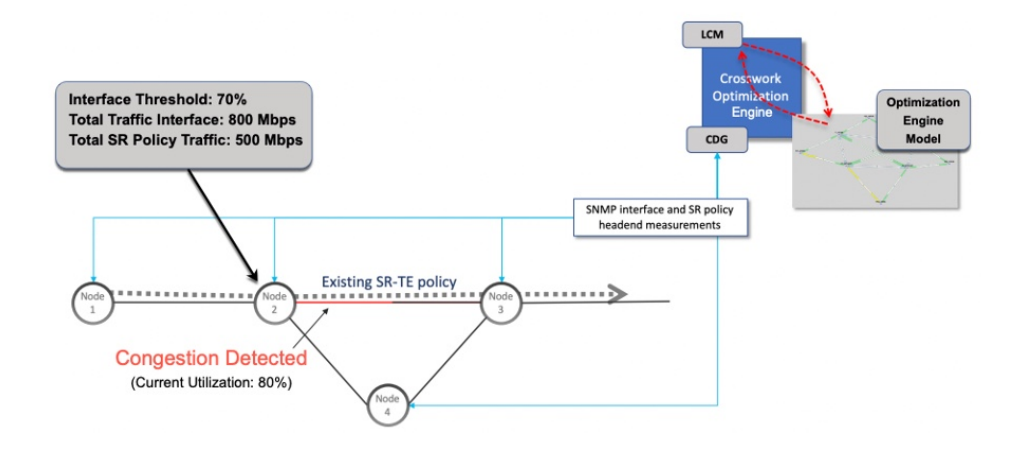

- ステップ **1** LCM は、まず、Optimization Engine モデル(物理ネットワークのリアルタイムトポロジとトラフィックの 表現)を定期的に分析します。
- ステップ **2** この例では、輻輳の確認間隔の後、ノード 2 の使用率が 70% の使用率しきい値を超えると、LCM が輻輳 を検出します。
- ステップ **3** LCM は、転送に適したトラフィック量を見積もります。

LCMは、既存のSRポリシーにないトラフィック(ラベルなし、IGPルーティング、またはFlexAlgo-0SID 経由で伝送など)のみを転送します。SR-TE ポリシートラフィックは、対象トラフィックとして LCM 計 算に含まれず、元のプログラムされたパスを通過し続けます。

対象トラフィックは、インターフェイス上のすべてのトラフィックを考慮したインターフェイストラフィッ ク統計情報を取得し、インターフェイス上を流れるすべての SR-TE ポリシーのトラフィック統計情報の合 計を差し引いて計算されます。

合計インターフェイス トラフィック - *SR* ポリシートラフィック *=* 最適化できる対象トラフィック

このプロセスでは、SR ポリシーの ECMP 分割を考慮して、SR ポリシートラフィックを適切にアカウン ティングする必要があります。この例では、輻輳したノード 2 の合計トラフィックは 800 Mbps です。ノー ド 2 経由でルーティングされるすべての SR ポリシーの合計トラフィックは 500 Mbps です。

この例で LCM が転送できる合計トラフィックは 300 Mbps(800 Mbps – 500 Mbps = 300 Mbps)です。

ステップ **4** LCM は、インターフェイス上の合計トラフィックからしきい値相当のトラフィックを差し引くことによ り、代替パスを介して送信する必要がある量を計算します。この例では、転送される量は100Mbpsです。

800 Mbps – 700 Mbps (しきい値 70%) = 100 Mbps

LCM は、300 Mbps のうちの 100 Mbps(対象トラフィック)を別のパスにルーティングする必要がありま す。

ステップ **5** LCM は、必要な TTE SR ポリシーの数とそのパスを決定します。迂回する必要がある量に対して最短パス に留まることができるLCM対象トラフィックの割合によって、最短パスと代替パスでそれぞれ必要なTTE SR ポリシーの数が決まります。

> この例では、LCM は輻輳したリンクから対象トラフィックの合計の 1/3 (300 Mbps のうち 100 Mbps) を転 送する必要があります。完全な ECMP を想定し、LCM は合計 3 倍の戦術的 SR-TE ポリシーを見積もって このトラフィックを分割します。1 つの戦術的 SR-TE ポリシーが転送パスをとり、2 つの戦術的 SR-TE ポ リシーが元のパスをとります。ノード2とノード4の間のパスに十分な容量があります。したがって、LCM では、SR-PCE を介してノード 2 からノード 3 に展開する 3 つの TTE SR ポリシー(それぞれ約 100 Mbps をルーティングすると予想)を推奨しています。

- •ノード3 (200 Mbps)への直接パスを取る 2 つの TTE SR ポリシー
- TTE SR ポリシーの 1 つはノード 4 (100 Mbps) を介してホップします。

これらの推奨事項は、[LCM運用ダッシュボード(LCM Operational Dashboard)] にリストされます。

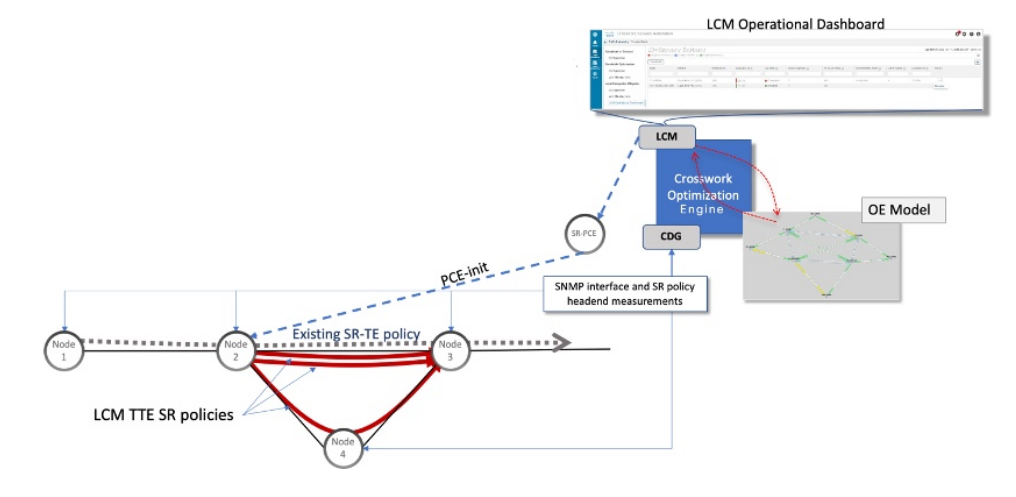

ステップ **6** これらの TTE SR ポリシーを展開すると想定して、LCM は展開された TTE ポリシーを引き続きモニタし、 [LCM 運用ダッシュボード (LCM Operational Dashboard) ] で必要に応じて変更または削除することを推奨 します。TTESRポリシーの削除は、これらのポリシーが削除された(保留マージンを差し引く)場合に、 緩和されたインターフェイスが輻輳しない場合に推奨されます。これにより、LCMの操作全体で不必要な TTE SR ポリシーのチャーンを回避できます。

## ローカルインターフェイスでの輻輳の緩和の例

この例では、LCMを有効にし、使用率が定義されたしきい値を超えた場合にTTESRポリシー を展開するための輻輳緩和の推奨事項を確認します。輻輳の緩和をコミットする前に、推奨さ れる TTE SR ポリシーをプレビューします。次の図に、輻輳が発生する前の初期トポロジを示 します。

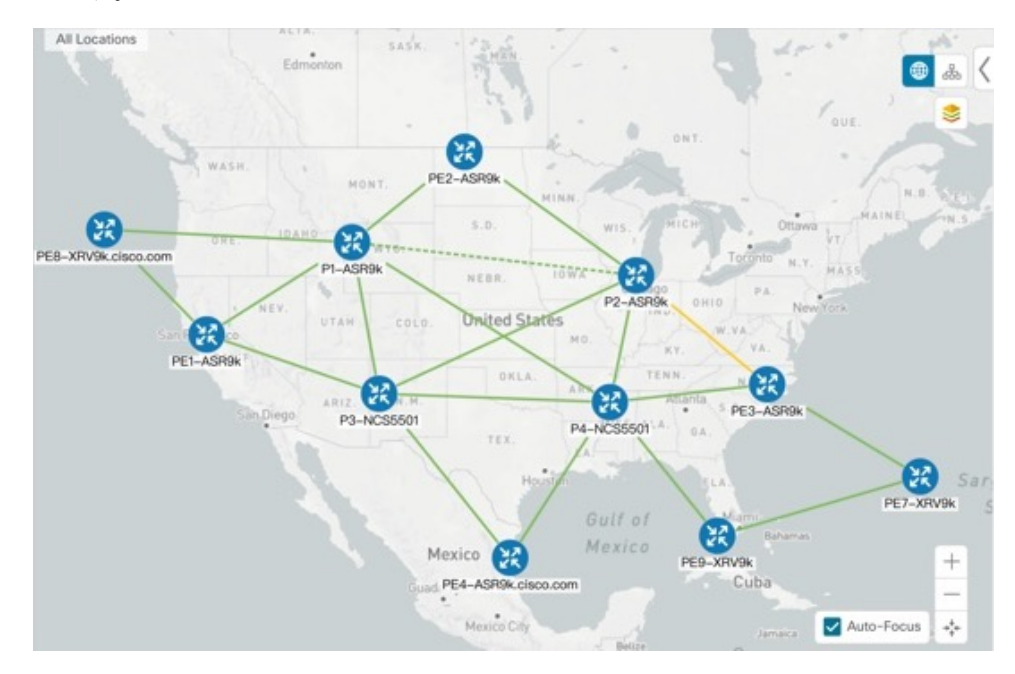

- ステップ **1** LCM 設定前の初期トポロジと使用率を表示します。
	- a) リンクの詳細を表示するには、PE1-ASR9k と P1-ASR9k 間のリンクをクリックします。現在、輻輳が ない(使用率 0%)ことに注意してください。

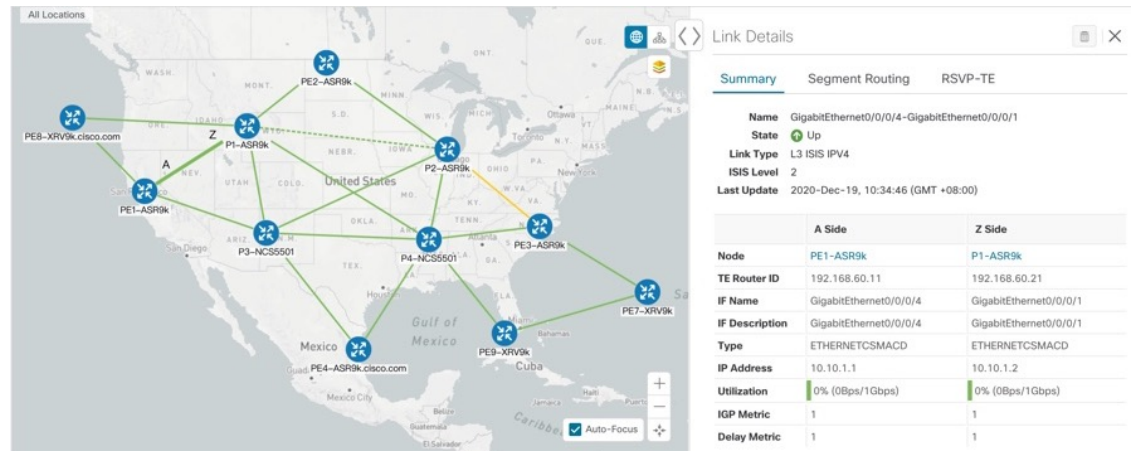

ステップ **2** LCM を有効にし、グローバル使用率のしきい値を設定します。

a) メインメニューから、**[**トラフィック エンジニアリング(**Traffic Engineering**)**]** > **[**ローカルでの輻輳緩 和の設定(**Local Congestion Mitigation Configuration**)**]** を選択します。この場合、しきい値は 25% に 設定されます。

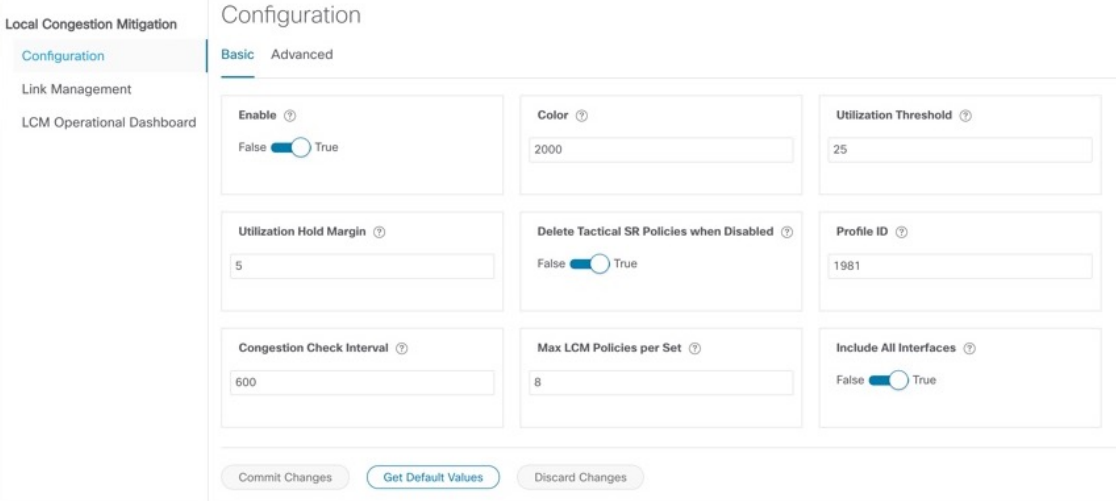

個々のインターフェイスに個別のしきい値を設定する場合は、[すべてのインターフェイスを含める (Include All Interfaces) | を [False] に切り替えます。

- b) (オプション)CSVファイルをアップロードして、個々のリンクの特定のしきい値を定義します([ト ラフィック エンジニアリング(Traffic Engineering)] > [ローカルでの輻輳緩和(Local Congestion Mitigation)  $\left| \right| > \left| \right| \right| \times \sqrt{\frac{2}{\pi}}$  (Link Management)  $\left| \right|$  。
	- (注) CSV テンプレートの例をダウンロードできます。
- ステップ **3** LCM ダッシュボードで TTE SR ポリシーの推奨事項を表示します。
	- a) しばらくすると、設定されたLCMしきい値を超えて輻輳が発生します。リンクはオレンジ色で、使用 率が高いことを示しています。

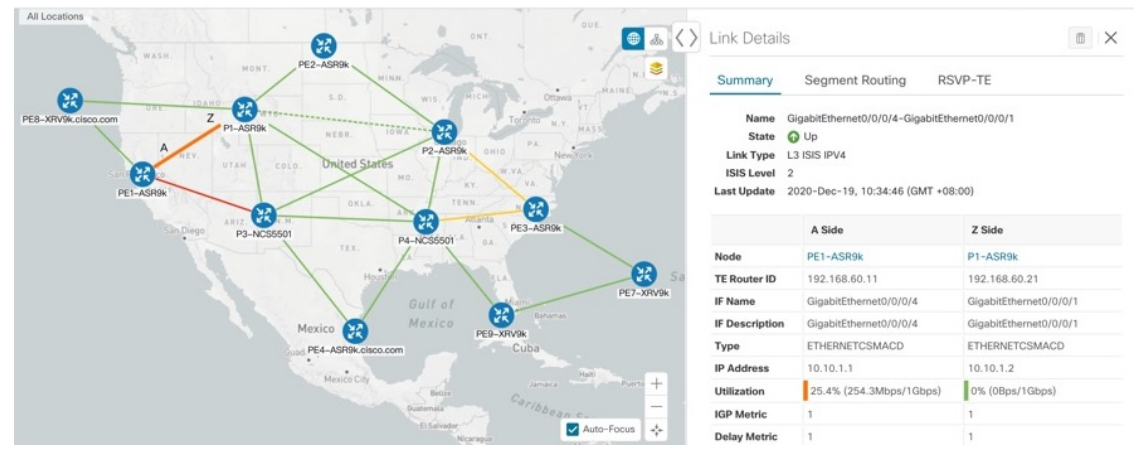

b) ■ をクリックして新しいイベントを表示します。このウィンドウをモニタして、発生した LCM イベ ントを表示することもできます。LCM の推奨事項、コミットアクション、および例外のイベントを確 認する必要があります。

c) **[LCM**運用ダッシュボード(**LCMOperationalDashboard**)**]**(**[**トラフィックエンジニアリング(**Traffic Engineering**)**]** > **[**ローカルでの輻輳緩和(**Local Congestion Mitigation**)**]** > **[LCM**運用ダッシュボード (**LCM Operational Dashboard**)**]**)。

ダッシュボードには、使用率が25%を超えていることが示されます。[推奨アクション(Recommended Action)] 列には、各インターフェイスの輻輳に対処するために 2 つの TTE ポリシー ソリューション セットの展開が推奨されています。[予測使用率(Expected Util)] 列には、推奨アクションがコミット された場合の各インターフェイスの予想使用率が表示されます。

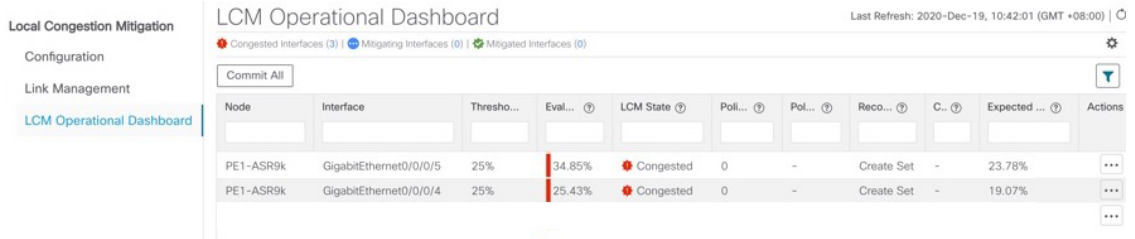

d) 各 TTE ポリシー ソリューション セットの TTE 展開をプレビューするには、□ をクリックして [プレ ビュー(Preview)]を選択します。各TTEポリシーのノード、インターフェイス、および推奨アクショ ンがウィンドウに表示されます。次の図に、インターフェイス GigabitEthernet0/0/0/4 の推奨 TTE ポリ シーを示します。

[プレビュー(Preview)] ウィンドウから、個々の TTE ポリシーを選択し、トポロジマップで通常行っ ているように、さまざまな側面と情報を表示できます。

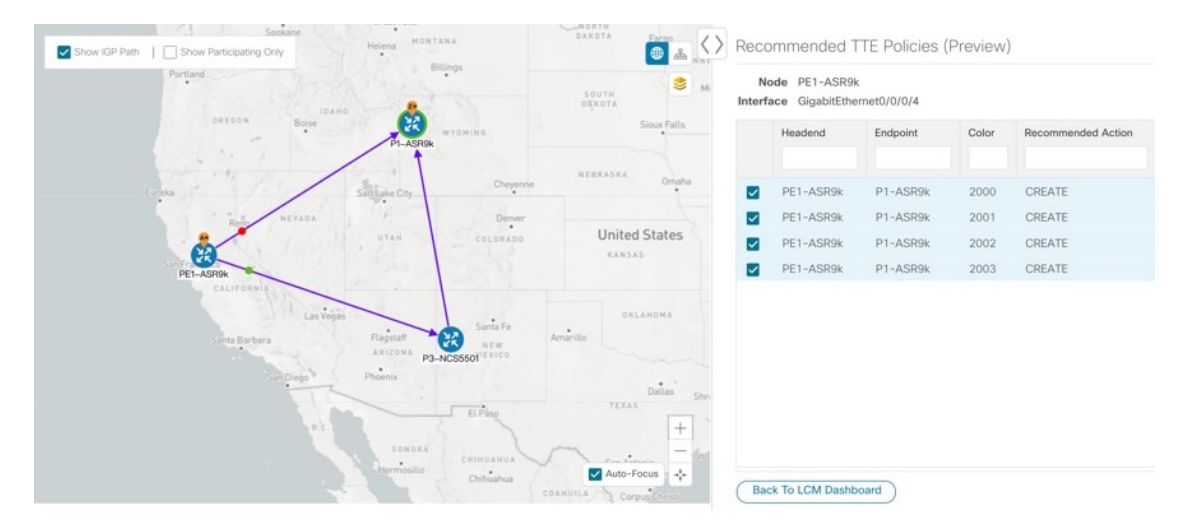

- e) LCM の推奨事項に納得したら、[すべてコミット(Commit All)] をクリックします。LCM の [ス テー タス (Status) 1列が [緩和中 (Mitigating) 1に変化します。
	- LCM ダッシュボードに示されているとおりに輻輳を緩和し、予想使用率を達成するには、 LCM のすべての推奨事項をコミットする必要があります。緩和ソリューションは、ソリュー ションセット間の依存関係により、コミットされているすべての LCM 推奨に基づいていま す。 (注)

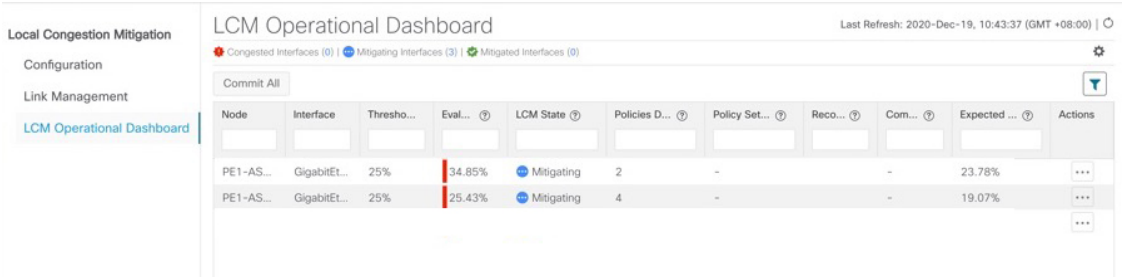

#### ステップ **4** TTE SR ポリシーの展開を検証します。

a) ● をクリックして [イベント (Events) ] ウィンドウを開き、このウィンドウに表示される LCM イベ ントを確認します。

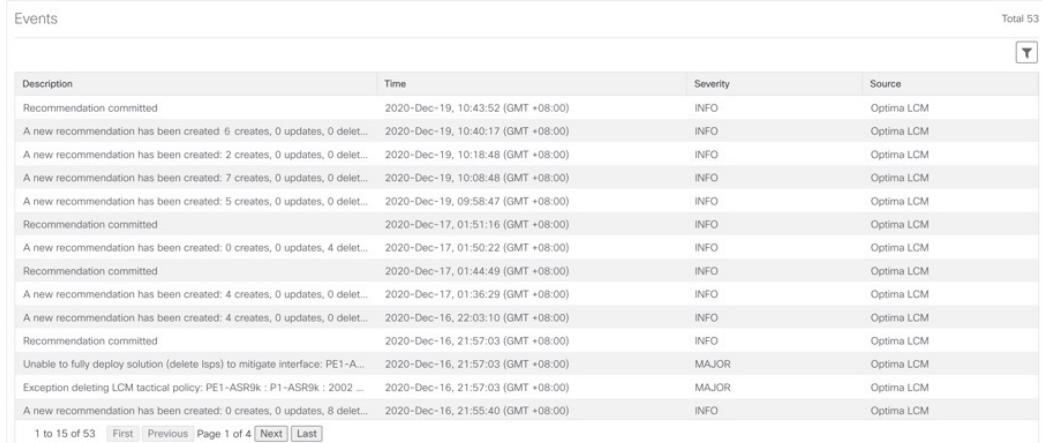

b) LCM ダッシュボードに戻り、すべての TTE ポリシー ソリューション セットの LCM の状態が [緩和済 み(Mitigated)] に変化したことを確認します。

LCM の状態が変化するには、SNMP 頻度の 2 倍の時間がかかることに注意してください。

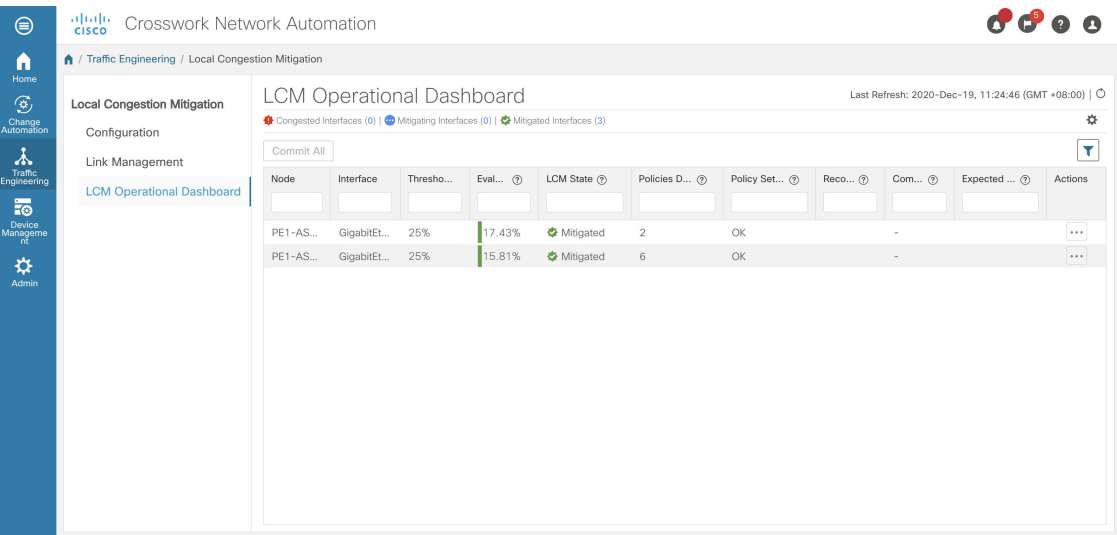

c) トポロジマップと **[SR**ポリシー(**SR Policy**)**]**テーブルを表示して、TTE ポリシーの展開を確認します (**[**トラフィックエンジニアリング(**TrafficEngineering**)**]** > **[**トラフィックエンジニアリング(**Traffic Engineering**)  $] >$   $[SR-TE]$  タブ) 。

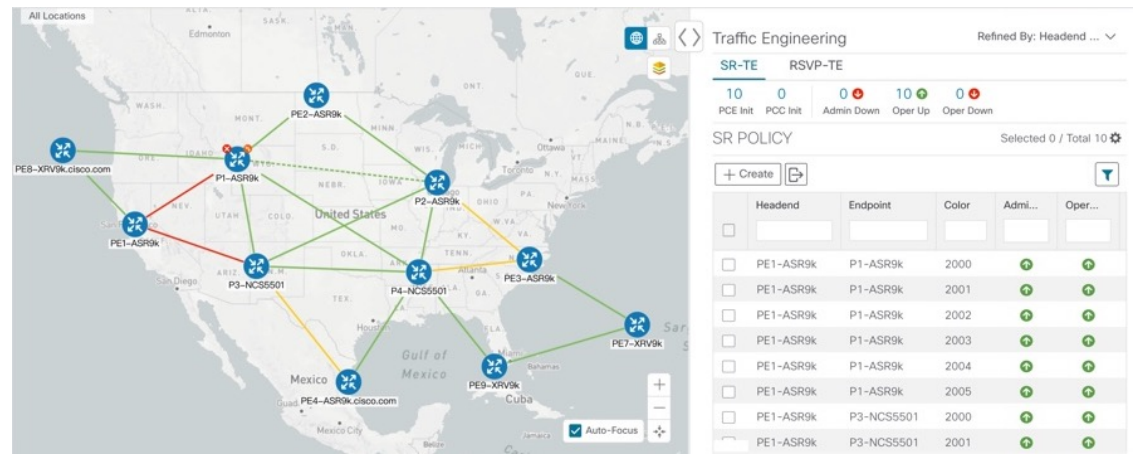

- 展開したばかりの SR-TE ポリシーの検索を絞り込むには、[SRポリシー (SR Policy) ] テーブ ルで を クリックし、[ポリシータイプ(Policy Type)] を含めるチェックボックスをクリッ クします。次に、ポリシータイプを[ローカルでの輻輳緩和(LocalCongestion Mitigation)]と してフィルタ処理します。このタイプのすべての SR-TE ポリシーが表示されますが、SR-TE ポリシーリストではより簡単に並び替えることができます。 ヒント
- d) 新しいSR-TEポリシーのいずれかを選択し、SRポリシーの詳細を表示します(回をクリックして[表 示 (View) 1を選択します)。

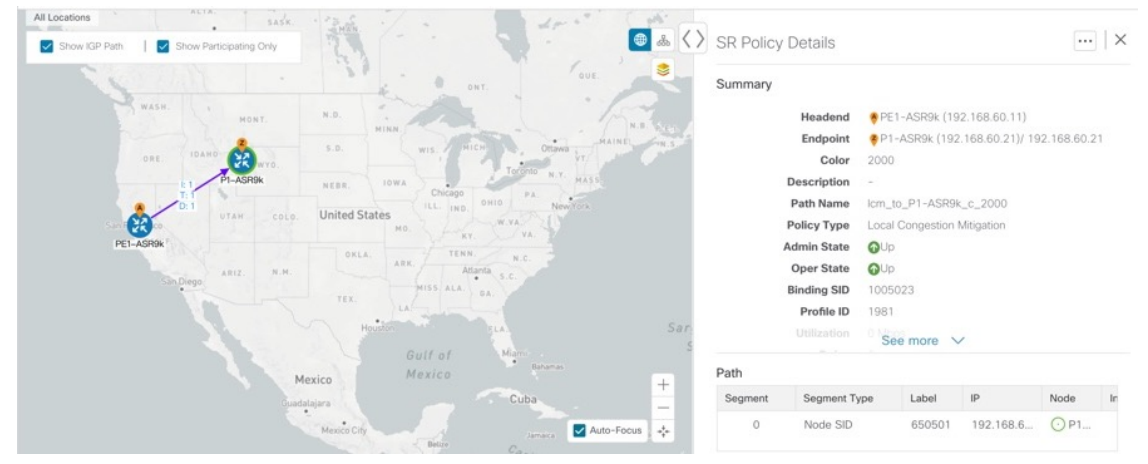

- ステップ **5** LCM の推奨に従って TTE SR ポリシーを削除します。
	- a) しばらくすると、展開された TTE SR ポリシーが不要になる場合があります。これは、LCM によって 開始された TTE トンネルがなくても、使用率がしきい値を下回らない場合に発生します。この場合、 LCM は TTE SR ポリシーセットを削除するための新しい推奨アクションを生成します。展開された TTE SR ポリシーを削除するには、[すべてコミット(Commit All)] をクリックします。

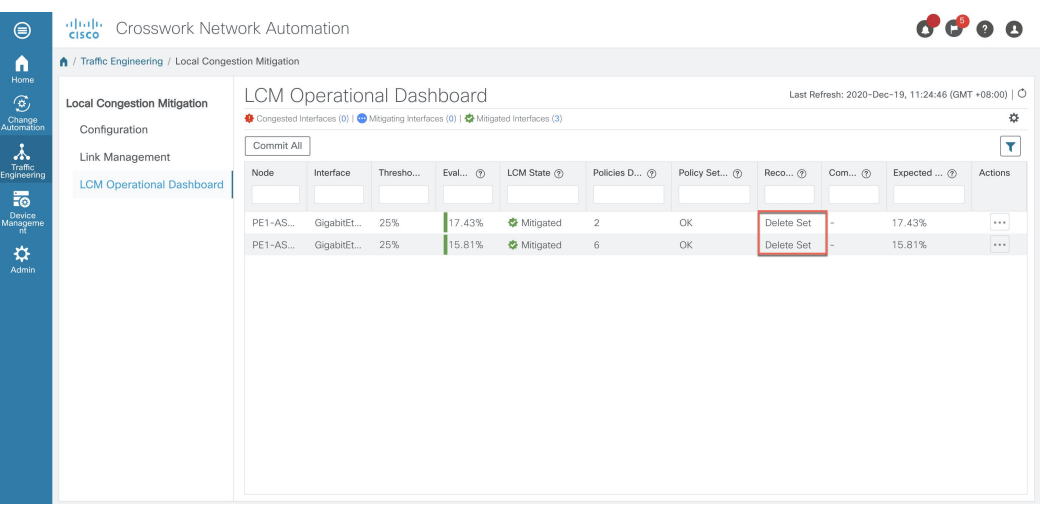

- b) SR ポリシーを削除するには、[すべてコミット(Commit All)] をクリックします。
- c) トポロジマップと [SRポリシー(SR Policy)] テーブルを表示して、削除を確認します。

関連トピック

[個別のインターフェイスしきい値の追加](#page-16-0) (17 ページ)

## **LCM** の設定

LCM を有効にして設定するには、次の手順を実行します。

- ステップ **1** メインメニューから、[トラフィック エンジニアリング(Traffic Engineering)] > [ローカルでの輻輳緩和 (Local Congestion Mitigation) 1を選択します。
- ステップ **2** [有効化(Enable)] スイッチを [True] に切り替えます。
- ステップ **3** 必要な情報を入力します。各フィールドの説明を表示するには、 の上にマウスポインタを合わせます。 次のリストに、追加のフィールド情報を示します。
	- [輻輳確認間隔(Congestion Check Interval)](秒単位):この値は、LCM がネットワークの輻輳を評 価する間隔を決定します。安定状態では、推奨のコミットがない場合、この間隔を使用してネットワー クを再評価し、推奨事項を変更する必要があるかどうかを判断します。たとえば、間隔が600秒(5 分)に設定されている場合、LCM は 5 分ごとにネットワークを評価して新しい輻輳がないかどうかを 確認し、新しい推奨事項または既存の推奨事項に変更が必要かどうかを判断します。変更の例として は、以前に推奨された個々のポリシーの削除や更新などがあります。ネットワークを変更すると、情 報が安定して LCM に伝達されるまでに時間がかかる場合があるため、間隔を SNMP 収集パターンの 2 倍以上に設定します。
	- [詳細設定(Advanced)] > [輻輳チェック抑制間隔(秒)(Congestion Check Suspension Interval (seconds)] : この間隔によって、輻輳の検出と緩和を再開する前に([すべてコミット(Commit All)] が実行され た後)待機する時間が決まります。ネットワークモデルのコンバージェンスの時間を考慮する必要が あるため、この間隔は SNMP 収集パターンの 2 倍以上に設定します。

ステップ **4** [変更を確定(Commit Changes)] をクリックします。

## **LCM** 動作のモニタ

LCM の動作をモニタするには、LCM ダッシュボードを表示します(**[**トラフィック エンジニ アリング(**Traffic Engineering**)**]** > **[**ローカルでの輻輳緩和 **LCM** 運用ダッシュボード(**Local Congestion Mitigation LCM Operational Dashboard**)**]**)。[LCM運用ダッシュボード(LCM Operational Dashboard)] には、設定された使用率しきい値で定義された輻輳インターフェイス が表示されます。各インターフェイスについて、現在の使用率、推奨アクション、ステータ ス、推奨をコミットした後に予想される使用率などの詳細がリストされます。各列に表示され る情報のタイプの説明を表示するには、マウスポインタを に合わせます。このダッシュボー ドから、TTE ポリシーの推奨事項をプレビューして展開することもできます。

[LCM運用ダッシュボード (LCM Operational Dashboard) |に加えて、●をクリックして LCM イベントを表示できます。

# <span id="page-10-0"></span>**BWOpt** を使用したネットワークの最適化

帯域幅最適化(BWOpt)は、ネットワーク内の輻輳を自動的に検出して緩和することで、セグ メントルーテッドポリシーのクローズドループの戦術的トラフィックエンジニアリング(TTE) を提供します。テレメトリベースのセグメント ルーティング トラフィック マトリックス (SRTM)を介して構築されたデマンドマトリックスでオーバーレイされたネットワークトポ ロジのリアルタイムビューによってこれを実現します。その目的は、リンクの使用率しきい値 を設定することによって、帯域幅リソースの使用率を最適化することです。BWOpt は、ユー ザが要求したインターフェイス使用率のしきい値を使用し、ネットワークの実際の使用率と比 較します。インターフェイスの輻輳が BWOpt によって検出されると、BWOpt は、SR-PCE を 介してネットワークに展開された TTE SR ポリシーを使用してインテントベースのトラフィッ クをホットスポットから再度ルーティングしようとします。ネットワークの状態(トポロジま たはトラフィック、あるいはその両方)が時間の経過とともに変化する場合、BWOpt は引き 続きインターフェイスの使用率をモニタし、展開された TTE SR ポリシーを管理します。これ には、パスの変更や、不要になったと見なされた場合のネットワークからの削除が含まれま す。

### **BWOpt** に関する特記事項

BWOpt を使用する場合は、次の情報を考慮してください。

- BWOpt は、作成しなかった既存の SR-TE ポリシー内のトラフィックを移動しません。こ れにより、輻輳したリンク上のトラフィックのほとんどが BWOpt 以外の SR-TE ポリシー 内にある場合に、輻輳を緩和できなくなる場合があります。
- BWOpt は、PCC の autoroute 機能を使用して、作成する戦術的な SR-TE ポリシーにトラ フィックを誘導します。autrouteは、BWOptで設定された適切な[プロファイルID(Profile

ID)] のオプションを介してこれらのポリシーに適用されます(そのプロファイル ID を autoroute 機能に関連付ける PCC 上の設定と一致させるため)。これは、輻輳したリンク からトラフィックを移動させる戦術的な SR ポリシーにとって重要です。

- シングルレベル IGP ドメインでのみ BWOpt を有効にします。
- BWOpt は、測定された SRTM データに基づいてシミュレートされたトラフィックを使用 して、リンク使用率と輻輳を緩和するタイミングを決定します。BWOpt がモニタするシ ミュレートされたインターフェイス使用率は、UI に表示される SNMP ベースのインター フェイス使用率と厳密に一致する必要があります。ただし、SNMPポーリング頻度やレー ト平均化手法などのさまざまな要因により、それらが異なる場合があります。これによ り、UI でリンクが輻輳しているように見え、BWOpt が反応していないという状況になる ことがあります。
- BWOpt は、SRTM テレメトリデータの送信元である PCC にのみ戦術的な SR-TE ポリシー を作成します。これらのノード(通常はプロバイダーエッジルータ)のみが、そのノード からネットワーク内の他の PE ノードへのトラフィックを表す内部モデル内のシミュレー ションされたトラフィック要求を作成するために必要なテレメトリベースのデータを提供 します。
- (すべてのインターフェイスに対して設定された)しきい値を下回るインターフェイス使 用率になるソリューションのみが展開されます。BWOpt がネットワーク全体の輻輳を緩 和できない場合は、戦術的な SR-TE ポリシーを展開し、「ネットワークが輻輳していま す。BWOpt で緩和できません。(Network Congested. BWOpt unable to mitigate.)」という アラームが発生します。このアラームは、輻輳が自然に軽減されるか、または BWOpt の 戦術的 SR-TE ポリシーの展開によってうまく対処できた場合に解消されます。
- BWOpt は、トポロジサービスからのトポロジの再起動または再構築が原因でシステムが 使用できなくなった場合は常に、一時的に動作を停止します。これが発生すると、この状 態を示すアラームが BWOpt によって設定されます。この間、BWOpt はネットワークの輻 輳を評価しません。現在展開されているすべての 戦術的 SR ポリシーは維持されますが、 変更または削除されません。モデルが使用可能になるとすぐにアラームがクリアされ、 BWOpt は通常の動作を再開します。

### 自動化されたネットワーク輻輳の緩和の例

この例では、帯域幅最適化(BWOpt)が、ユーザの介入なしでインテントベースのトラフィッ クを再ルーティングすることで、ネットワークの輻輳を自動的に緩和する方法を示します。こ の例では、IGP メトリックを最小化するように最適化の目的が設定されています。

次の BWOpt オプションが設定されます(**[**トラフィック エンジニアリング(**Traffic Engineering**)**]** > **[**帯域幅最適化(**Bandwidth Optimization**)**]** > **[**設定(**Configuration**)**]**)。

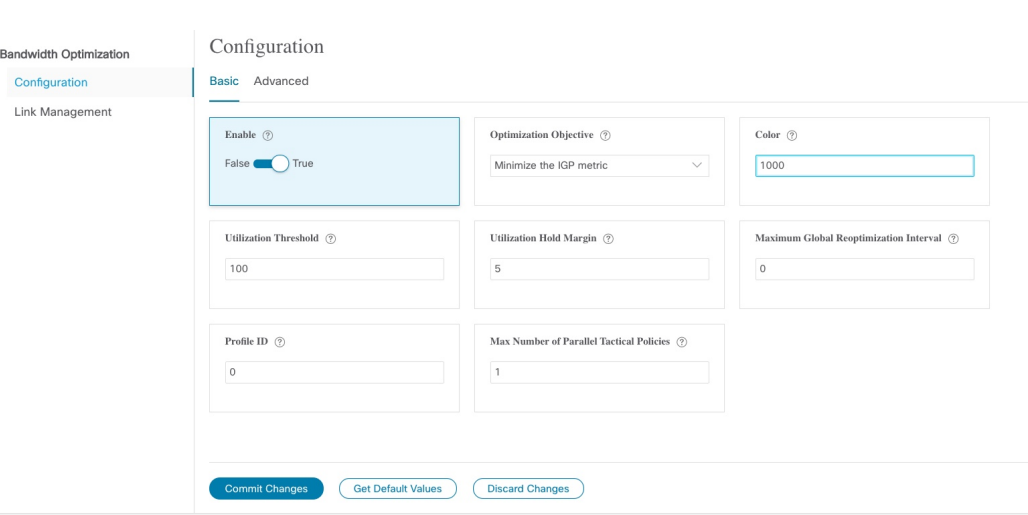

#### 図 **2 :** 帯域幅最適化の設定

次に、米国に及ぶさまざまなデバイスとリンクのネットワークを示します。[SRポリシー(SR Policies)] テーブルに SR-TE ポリシーがリストされていないことに注意してください。

図 **3 :** 例:現在のネットワーク

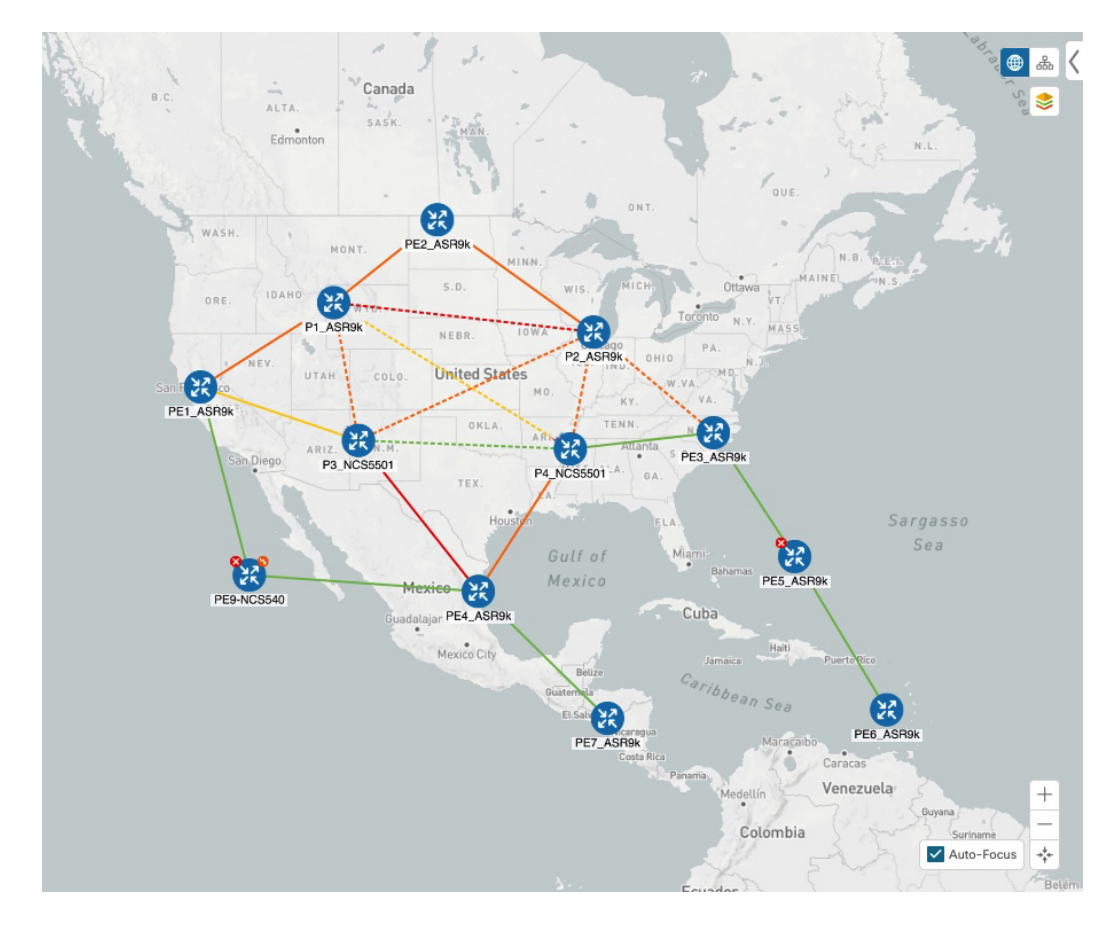

P3\_NCS5501 と P4\_NCS5501 間のリンクがダウンしたとします。トラフィックが他のリンクに 移動し、それによって輻輳が発生して、設定された使用率のしきい値を超えます。

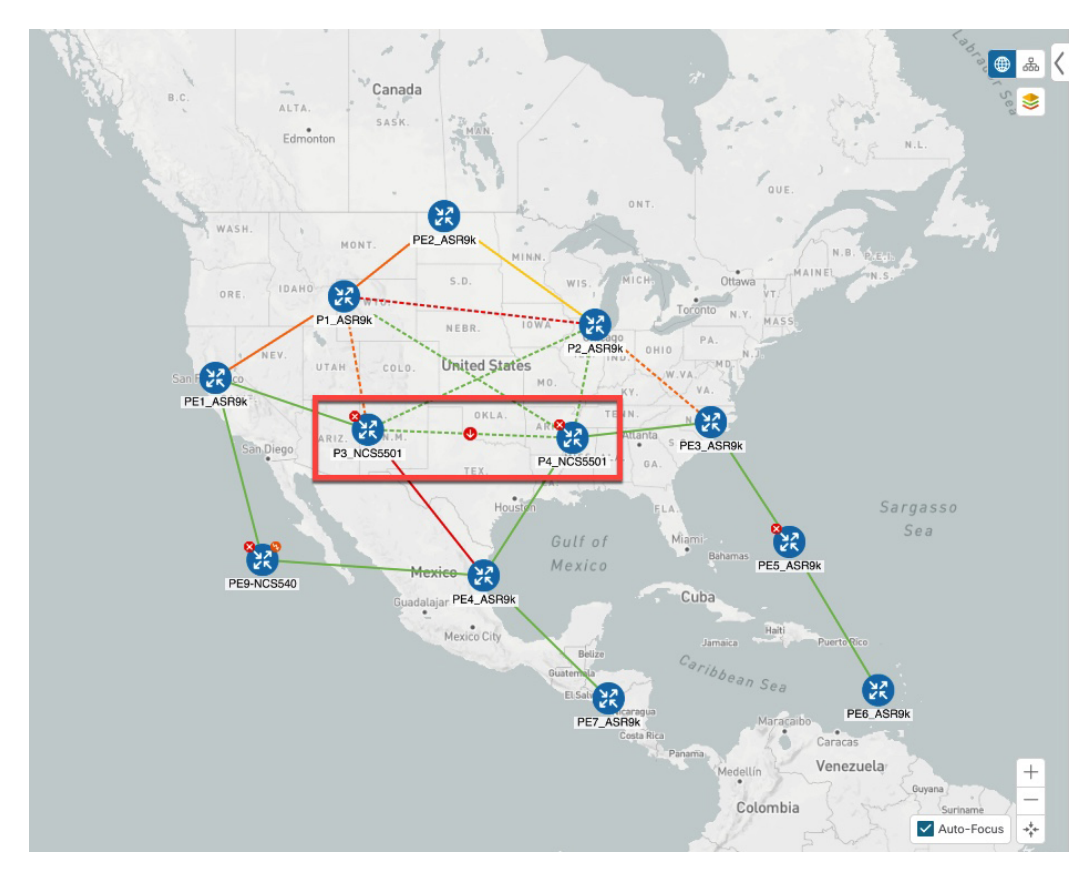

図 **<sup>4</sup> :** 例:**P3** ノードと **P4** ノード間のリンクのダウン

BWOpt は輻輳を認識し、すぐに戦術的な SR-TE ポリシーを計算して展開します。この新しい 戦術的な SR-TE ポリシーは、[SRポリシー (SR Policies)] ウィンドウに表示されます。

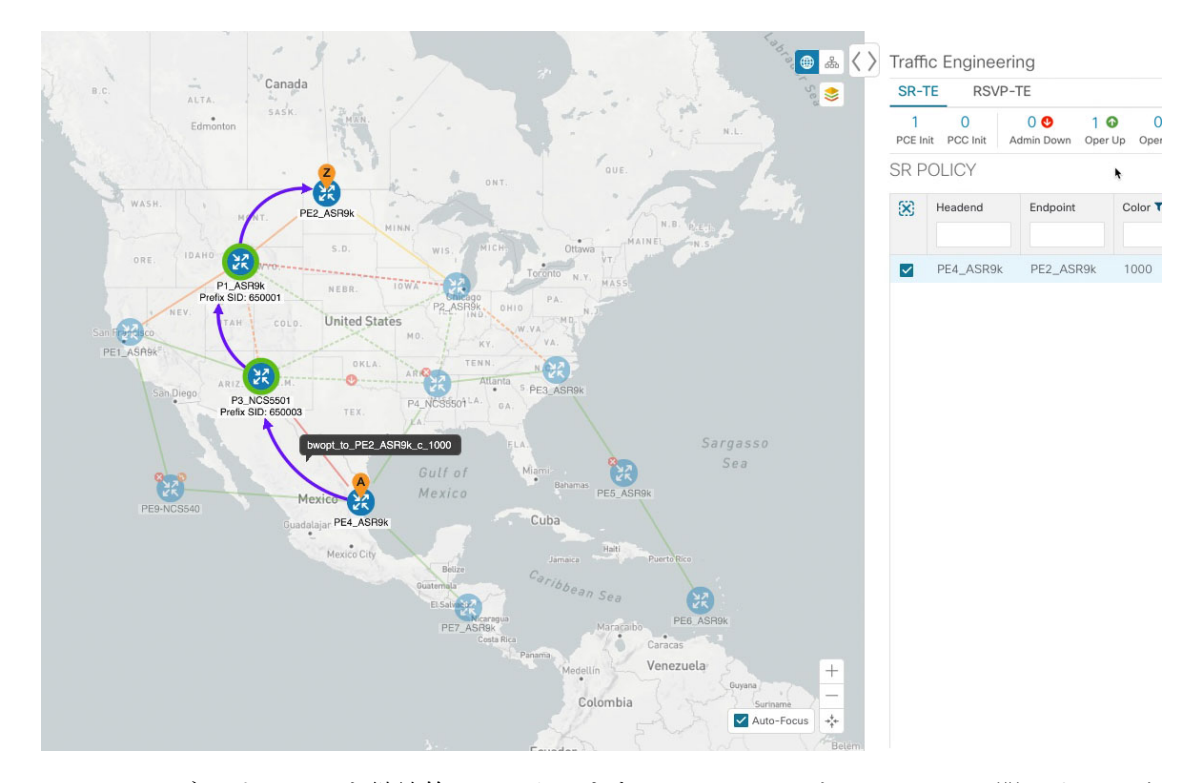

図 **5 :** 例:展開された戦術的 **SR** ポリシー

BWOptは、ネットワークを継続的にモニタします。P3\_NCS5501とP4\_NCS5501間のリンクが 復旧すると、BWOpt は(定義された基準に基づいて)輻輳が緩和されたことを検出します。 輻輳が、設定された使用率しきい値から使用率ホールドマージンを差し引いた値を下回ると、 戦術的 SR-TE ポリシーは自動的にネットワークから削除されます。

BWOpt によって作成された戦術的 SR-TE ポリシーのインスタンス化と削除に関連するイベン トを表示するには、●をクリックします。

## 帯域幅最適化の設定

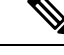

(注) 帯域幅最適化 (BWOpt) は、Advance ライセンスパッケージの一部としてのみ使用できます。

BWOpt を有効にすると、設定された使用率のしきい値に基づいて、ネットワーク内のすべて のインターフェイスの輻輳がモニタされます。使用率のしきい値を超えると、戦術的なポリ シーが自動的に展開され、トラフィックが輻輳したリンクから移動されます。輻輳が緩和され ると、BWOpt は戦術的 SR ポリシーを自動的に削除します。

ステップ **1** メインメニューから、[トラフィックエンジニアリング(Traffic Engineering)] > [帯域幅最適化(Bandwidth Optimization)] を選択します。

ステップ2 [有効化 (Enable) ] スイッチを [True] に切り替えます。

(注) LCM と帯域幅の最適化を同時に有効にすることはできません。

- ステップ3 必要な情報を入力します。各フィールドの説明を表示するには、2の上にマウスポインタを合わせます。
- ステップ **4** [変更を確定(Commit Changes)] をクリックします。BWOpt は、設定したしきい値と最適化の目的に基づ いて、ネットワーク輻輳のモニタを開始します。

# 帯域幅最適化のトラブルシューティング

輻輳を適切に管理するその機能を妨げ、不安定な状態の要因となる特定のエラー状態が発生す ると、BWOpt はそれ自体を無効にし、アラームを発行します。次の表に、これらの条件の一 部と、調査の対象として考えられる原因を示します。BWOpt のログを参照すると、エラー状 態ごとに追加の詳細情報を取得できます。

#### 表 **<sup>1</sup> :** エラー

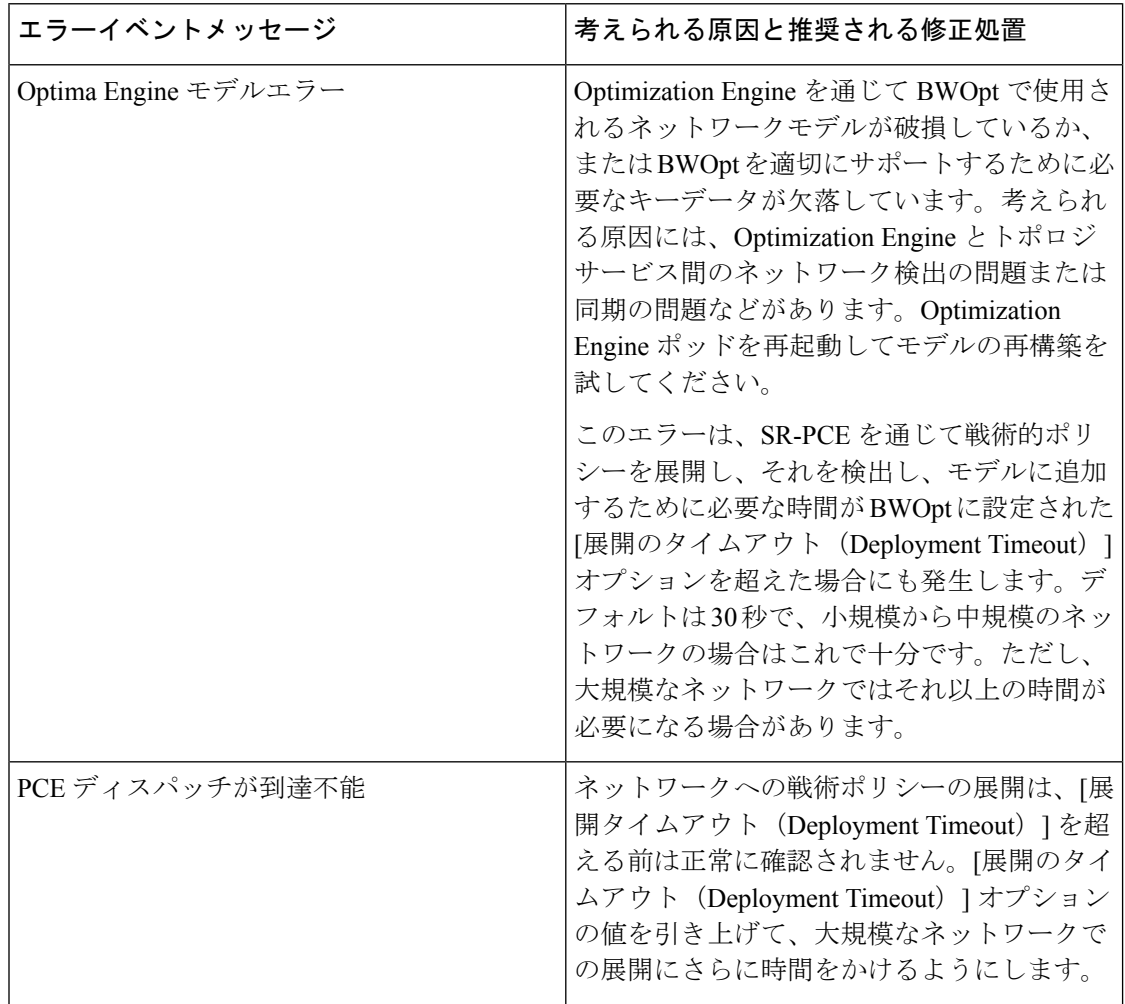

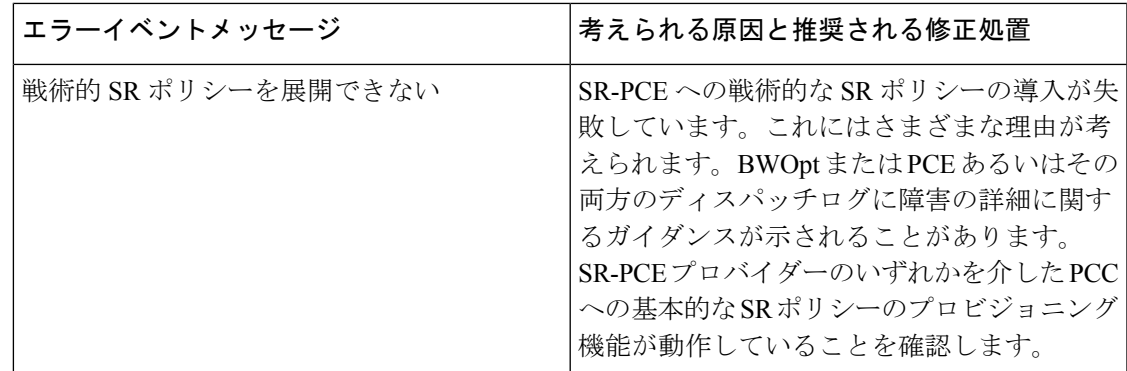

# <span id="page-16-0"></span>個別のインターフェイスしきい値の追加

ネットワークにはさまざまなリンク(10G、40G、100G)があり、異なるしきい値を設定する 必要があります。LCM または帯域幅最適化を使用する場合に、個々のインターフェイスに特 定のしきい値を割り当てるには、次の手順を実行します。

ステップ **1** メインメニューから、次のいずれかを選択します。

• **[**ローカルでの輻輳緩和(**Local Congestion Mitigation**)**]** > **[**リンク管理(**Link Management**)**]**

• **[**帯域幅最適化(**Bandwidth Optimization**)**]** > **[**リンク管理(**Link Management**)**]**

- ステップ2 Blをクリックします。
- ステップ **3** [サンプル設定ファイルのダウンロード(Download sample configuration file)] リンクをクリックします。
- ステップ **4** [キャンセル(Cancel)] をクリックします。
- ステップ **5** ダウンロードした設定ファイル(sampleLcmLinkManagement.csv)を開き、編集します。サンプルテキス トを特定のノード、インターフェイス、およびしきい値情報に置き換えます。
- ステップ **6** ファイルの名前を変更して保存します。
- ステップ7 [リンク管理 (Link Management) ] ウィンドウに戻ります。
- ステップ8  $\boxdot$ をクリックして、編集した CSV ファイルに移動します。
- ステップ **9** [インポート(Import)] をクリックします。
- ステップ **10** [リンク管理(Link Management)] ウィンドウに情報が正しく表示されることを確認します。

I